## Felhasználói kézikönyv

a következő termékhez:

# 'The King Performance' M830 1.40 verzió (2020 november)

### 1 Fontos információk

Ez a kezelési útmutató az Ön King sakk-komputere kezelési útmutatójának rövidített változatát tartalmazza (1.40 szoftververzió, aktualizálva: 2020 november). A komputer két különböző üzemmóddal rendelkezik:

"Komfort mód" - tapasztalatlan sakkjátékosok számára. A legalacsonyabb játékfokozaton a sakkkomputer egy türelmes játékpartner kezdők és gyermekek számára, aki akár segítséget is nyújt.

"Szakértő mód" - erősebb játékosok és tapasztalt felhasználók számára. Ebben a módban a komputer nagyobb játékfokozat kínálattal és számos speciális funkcióval rendelkezik.

Ez a rövid kézikönyv csak a "komfort módot" írja le. A szakértő módhoz átfogó útmutatásokat a Millennium honlapján találhat: www.computerchess.com.

King Element játéka első üzembe helyezésekor a komfort mód mutatkozik be. Amennyiben át kíván kapcsolni szakértő módba, olvassa el ennek a kézikönyvnek az 5.4.1-3 szakaszait.

Kérjük,a készülék használatba vétele előtt olvassa el végig a következő biztonsági útmutatót és a kezelési útmutatót, és gondosan tartsa be azokat. Őrizze ezt a kezelési útmutatót a készülékkel együtt, hogy szükség esetén később hozzáférhessen ehhez. Ha később tovább adná készülékét egy másik felhasználónak, kérjük, mellékelje hozzá ezt a kézikönyvet is.

### 1.1 Biztonsági útmutatások

Kérjük, vegye figyelembe, hogy ez a termék a 2009/48/EK irányelv értelmében nem gyerekjáték. Ha megengedi gyermekeinek a készülék használatát, oktassa ki őket megfelelően arra, hogy a készüléket csak rendeltetésszerűen szabad használni.

- A csomagolás zacskóit és fóliáit tartsa távol csecsemőktől és kisgyermekektől, mert fulladásveszély áll fenn!
- Károsodás elkerülése érdekében ne tegye ki a készüléket hőhatásnak, pl. fűtőtesten, vagy közvetlen napsugárzás hatásának, és semmiféle nedvességnek.
- Üzemzavarok elkerülése érdekében ne üzemeltesse a készüléket olyan készülék közvetlen közelében, amely mágneses teret vagy elektromágneses sugárzást hoz létre, mint például a televízió, hangszóródobozok, rádiótelefonok, WLAN-eszközök stb.
- Semmi esetre se nyissa fel a készüléket, az nem tartalmaz semmilyen karbantartást igénylő alkatrészt. Hibás működés esetén forduljon a megadott szervizcímhez vagy az Ön helyi kereskedőjéhez.

### 1.2 Tárolási és tisztítási útmutatások

- Kérjük vegye figyelembe, hogy a valódi fa különleges ápolást igényel. A fával óvatosan bánjon, a készüléket mindig száraz helyen tárolja, és ne tegye ki erős napsütés hatásának.
- A készülék felületét szükség esetén csak enyhén megnedvesített kendővel tisztítsa, és ügyeljen arra, hogy ne hatoljon be nedvesség a készülékbe.
- Ne használjon oldószereket vagy más agresszív vagy súroló tisztítószert, mert különben a felület és a feliratozás megsérülhet.

### 1.3 Megjegyzés a hálózati tápegységhez

A készüléket csak a mellékelt eredeti hálózati tápegységgel üzemeltesse.

Bemenet: 100–240 V 50/60 Hz, 0,45A max.; Kimenet: 9V DC 1A

Vegye figyelembe a következő útmutatást a hálózati adapter használata során:

• A dugaszolóaljzat a készülék közelében és könnyen elérhető legyen.

- A készülék ne legyen összekapcsolva az ajánlottnál több áramforrással.
- A csatlakozóérintkezőket nem szabad rövidre zárni.
- A készülék tisztítása előtt győződjön meg arról, hogy az adapter le van választva az elektromos hálózatról.
- Rendszeresen ellenőrizze a termék és a hálózati tápegység esetleges sérüléseit, és ne használja, ha sérült, és soha ne nyissa fel.
- Tartsa be a hálózati tápegységre nyomtatott biztonsági utasításokat.

### 1.4 A csomag tartalma

A csomagban a következő komponensek találhatók meg:

- 1 King Performance sakk-komputer M830, LCD kijelzővel
- 17 fehér sakkfigura (közöttük egy pótvezér)
- 17 fekete sakkfigura (közöttük egy pótvezér)
- 1 hálózati adapter
- 1 kábel két, egyforma csatlakozódugóval (a komputer a ChessLink egységhez történő csatlakoztatásához)
- 1 kezelési útmutató
- 1 garanciajegy

### 2 Első lépések

### 2.1 A hálózati adapter

A sakk-komputer hátoldalán 3 aljzat található.

- 1. Fogja meg a hálózati tápegységet (a csomagban megtalálható), és illessze be a kábel végén lévő kis csatlakozódugót a jobb oldali aljzatba a sakk-komputer hátoldalán.
- 2. Csatlakoztassa a hálózati tápegységet egy dugaszolóaljzathoz, ekkor hangjelzés hallható.

### 2.2 Nyelv kiválasztása

A sakk-komputer LCD kijelzője 7 nyelven tudja megjeleníteni a szöveget:

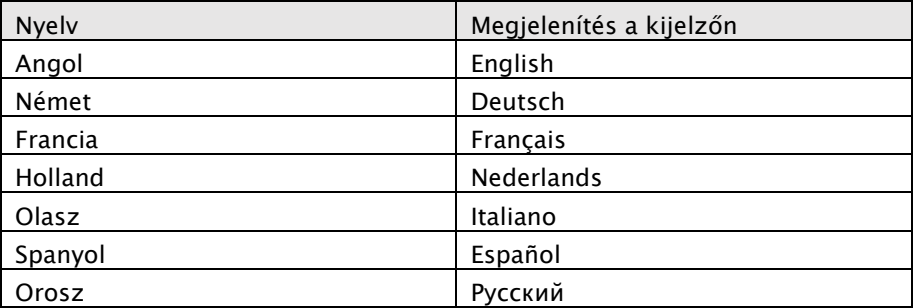

Az áramellátás csatlakoztatása után a kijelzőben az "English" szó jelenik meg, felette a sakkprogram verziószámával:

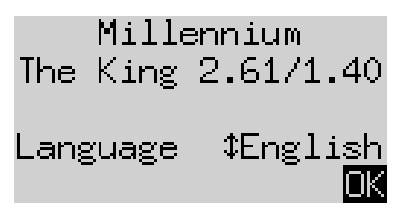

Az angol nyelv kiválasztásához nyomja meg a ZÖLD gombot. Ha másik nyelvet szeretne kiválasztani:

- 1. Tartsa lenyomva a gombot a  $\theta$  nyíllal mindaddig, míg a kívánt nyelv (pl. "Deutsch") jelenik meg a kijelzőn.
- 2. Ezután erősítse meg a ZÖLD gombbal. (Később a nyelv a "*Funkciók*" menüponttal ismét módosítható, lásd az 5.4. szakaszban).

### 2.3 Új játszma előkészítése

Miután kiválasztotta a nyelvet, a kijelzőn megjelenik a "Nagy óra":

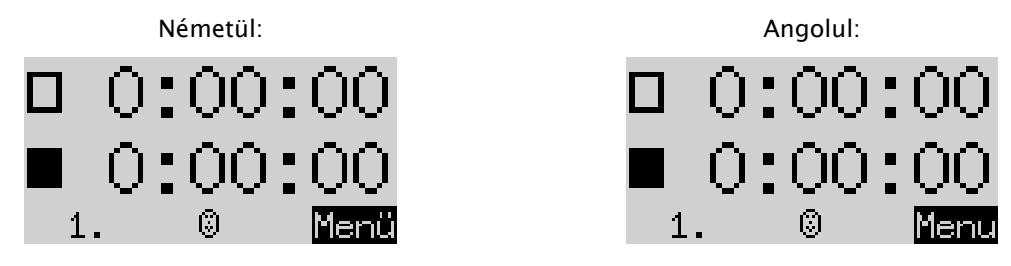

Most előkészítheti az új játszmát:

- 1. Állítsa a kiindulási mezőkre a sakkbábukat. A komputer kezdetben abból indul ki, hogy a világos a sakktáblán alulról játszik, azaz a világos bábuk a kezelőmező mellet lévő két sorban kezdenek. Ha Ön feketével szeretne alulról játszani, akkor az 5.45 szakaszban leírtaknak megfelelően adja meg a "Brett drehen" (tábla megfordítása) utasítást.
- 2. Ekkor megkezdheti a komputer elleni játékot "A2 Normal" játékerősségen. Ha azt szeretné, hogy a "The King" világossal kezdjen, az 5.5 szakaszban leírtaknak megfelelően nyomja meg a "Zug ausführen" (lépés végrehajtása) parancsot.

 $\frac{1}{2}$ 

### 2.4 Háttérvilágítás beállítása

Az LCD-kijelző háttérvilágítással rendelkezik, amelyt a gomb kívánt számú lenyomásával állíthat be.

### 2.5 Be- és kikapcsolás

Ha a komputer be van kapcsolva és Ön megnyomja a Be/Ki gombot  $\bigcirc$ , akkor a komputer USB-módba kapcsol és a kijelzőn megjelenikaz aktuális programverzió:

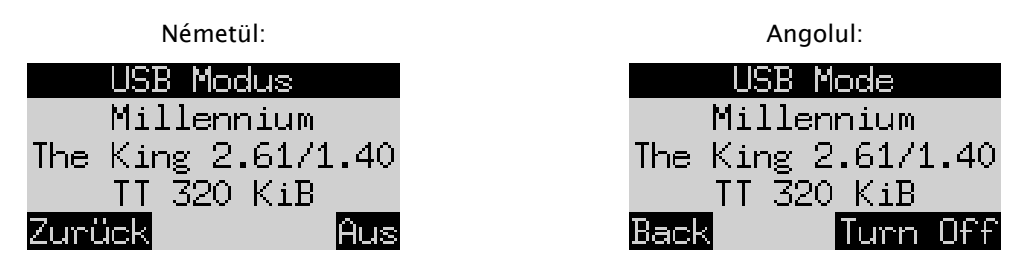

Ha a sakk-komputer USB kábelen keresztül PC-hez vagy laptophoz kapcsolódik, akkor most játszmákat tölthet be vagy menthet el. Ehhez további információkat a Millenium honlapján a szakértői felhasználói kézikönyvben találhat.

Ha ekkor a ZÖLD gombot nyomja meg, a készülék kikapcsol.

Ha ehelyett a PIROS gombot nyomja meg, akkor visszalép egy INFO képernyőre (lásd a 4. fejezetben), vagy a főmenübe (5.1 fejezet).

Helyes lekapcsolás esetén (ahogy fent leírtuk) a komputer megjegyzi az aktuális játszmát az Ön által meghatározott paraméterekkel (játékfokozat stb.) akkor is, ha Ön ezután leválasztja a komputert az elektromos hálózatról. Ha az áramellátás helyreáll, a komputer automatikusan bekapcsol. A bekacsoláshoz (aktív áramellátás esetén) kérjük nyomja meg a gombot  $\begin{bmatrix} 0 \end{bmatrix}$ .

Onnan folytathatja a játékot, ahol előzőleg megszakadt a játszma.

### 2.6 Reset (minden visszaállítása)

Ha törölni kívánja a készüléken található összes adatot, a következő módon járjon el:

- 1. Válassza le a készüléket a hálózati tápegységről.
- 2. Tartsa nyomva a PIROS gombot és csatlakoztassa a készüléket ismét a hálózatra.
- 3. Tartsa a PIROS gombot továbbra is lenyomva, amíg a kezdőképernyő megjelenik (mint a 2.2 fejezetben).

A komputer most újra a gyári állapotban van, azzal a kivétellel, hogy megmaradt az összes, az 5.10 szakasznak megfelelően elmentett játék. Ez a funkció esetleg segítségére lehet Önnek olyan problémáknál, amiket nem tud más módon elhárítani.

### 2.7 A gombok és funkcióik (összefoglalás)

A ZÖLD gomb Megerősít egy parancsot.

A PIROS gomb Megszakít egy parancsot.

Megjegyzés: A PIROS és ZÖLD gomboknak helyzettől függően különböző funkcióik lehetnek. A hozzá tartozó funkcióikat egy adott időpontban az *invertált* szöveg (azaz világos szöveg sötét háttérben) jelzi a kijelző alsó sorában, mégpedig úgy, hogy a PIROS a bals sarokban, a ZÖLD a jobb sarokban található. Ha a készülék semmit sem mutat, akkor a vonatkozó kapcsolómező jelenleg nem aktív.

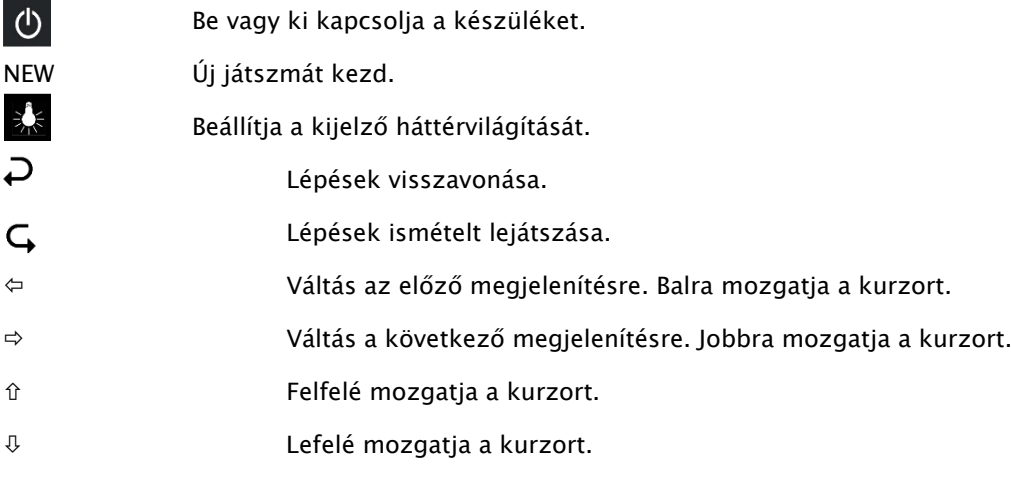

Ha lenyomva tartja ezt a billentyűt, akkor a készülék automatikusan megismétli ennek a funkcióját.

### 3 Játék a komputer ellen

### 3.1 Az Ön lépései

### 3.1.1 Normál sakklépések

Nyomja meg a annak a figurának a kiindulási mezőjét, amellyel lépni szeretne. Egy hangjelzés hallatszik és világítani kezdenek a piros LED-ek a mező sarkaiban.

Lépésének befejezéséhez nyomja meg a bábuval a célmezőt (miután eltávolította az esetlegesen leütött bábut).

### 3.1.2 Különleges lépések

- Áthaladó "En passant" ütés: Mozgassa először a saját gyalogját és nyomja meg a kiütött ellenfél gyalog mezőjét, eközben távolítsa el a tábláról.
- Gyalog átváltása: Lépjen a gyaloggal a legutolsó sorra. Lent a kijelzőn pl. a következő jelenik meg:

Ez az üzenet felhívás egy vezér átváltásra. Ha élni kíván a lehetőséggel, akkor a  $\Leftrightarrow$  vagy a  $\Leftrightarrow$ megnyomásával kiválaszthatja, de akár másik bábut is választhat. Amint megjelenik a kívánt bábu, nyomja meg a ZÖLD gombot és cserélje ki a gyalogot a kiválasztott bábura.

• Sáncolás: Először a királlyal, majd a bástyával lépjen és eközben nyomja meg az "innen" és az "ide" mezőket.

Normál (azaz "klasszikus") sakkban a sáncolásra mindig ezt a módszert javasoljuk. "Chess960" esetén néha egy alternatív módszerre van szükség. Erről a Millenium honlapján található szakértői kézikönyvből tájékozódhat.

### 3.2 A komputer lépése

A komputer egy hangjelzéssel jelzi a lépését és a kiindulási-, és célmezőkön felváltva villognak a piros LEDek. A lépést egyben a képernyő alsó sorában megjelenő beviteli felszólítás is jelzi, pl.:

### $96 - 28$

Ez azt jelzi, hogy a g8 mezőt fel kell szabadítani és a fekete lovat az f6 mezőre kell helyezni. A bábuval történő lépés közben nyomja meg a mezőt.

Ha a komputer sakkot ad, lépését magas, háromszoros hangjelzés kíséri és ezzel párhuzamosan a király és a sakkot adó bábu körül villognak a mezők LED égői.

### 3.3 A komputer bevitelre szólítja fel Önt

Lehetséges, hogy a komputer egy speciális lépés végrehajtására szólítja fel Önt. A következő példában szereplő sáncolás végrehajtásához először nyomja meg a h8 mezőt, majd lépjen a bástyával az f8 mezőre:

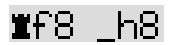

A következő példában szereplő gyalog-bástya átváltáshoz a gyalog eltávolítása közben nyomja meg a b2 mezőt, majd lépjen a bástyával a b1 mezőre.

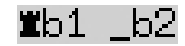

A PIROS gomb megnyomásával lehetősége van az ilyen beviteli felszólítások megszakítására is. Ezzel egy időben a sakktábla LED égői kikapcsolnak. Ekkor a mezők megnyomása nélkül végrehajthatja a lépést (vagy egy másik műveletet).

### 3.4 Lehetséges hibák

Ha megnyomott egy bábut, de aztán mégsem ezzel akar lépni, akkor ismét nyomja meg az adott mezőt (vagy a PIROS gombot). A LED égők kialszanak és megismételheti a lépését.

A nem szabályos lépés mély, háromszoros mély hangjelzés kíséretében elutasításra kerül. Egyszerűen normál módon hajtson végre ezután egy szabályos lépést.

Ha pl. véletlenül eldőlnek a sakkbábuk és Ön nem biztos benne, hogy hol álltak, használhatja a "Positionskontrolle" (helyzetellenőrzés) funkciót - lásd az 5.9 szakaszban.

### 3.5 Játék közben, a legalsó sorban megjelenő szimbólumok

- $\Xi$ : Forgó homokóra: A sakk-komputer a lépésén gondolkodik.
- $\bigcirc$  : Ön lép, világossal.
- Ön lép, sötéttel.

### 3.6 Lépések visszavonása vagy újrajátszása

### 3.6.1 Lépések visszavonása

Havissza szeretné vonni utolsó lépését, akkor nyomja meg a gombot  $\mathcal D$ .

A LED-ek a játékmezőn megmutatják, hová kell visszatennie a bábut. Ezen kívül útmutatás is megjelenik alul a kijelzőn, pl:

 $hd$   $905$ 

Lépjen a világos futóval a h4 mezőről a g5 mezőre és vissza, enek során nyomja meg az összes mezőt.

### 3.6.2 Egy lépéssor visszavonása

A lépés visszavonása után visszavonhatja az azt megelőző lépéseket is.

Ehhez ismételje meg a korábbi műveletet. Hosszabb sorozat esetén nincs szükség minden egyes lépés visszavonására a táblán. Pédául a legutolsó hét lépés visszavonásához egyszerűen nyomja meg hétszer a gombot  $\sum$  és állítsa vissza a táblán a megfelelő pozíciókat. Ha ennek során segítségre van szüksége, használja a "pozícióellenőrzés" funkciót (lásd az 5.9 szakaszban)

### 3.6.3 Lépések megismétlése

Egy más visszavont lépést a nyíl gomb  $\mathsf{G}$  nyomásával és a bábu a LED-ek és a képernyő által jelzett módon töténő mozgatásával ismételhet meg.

Egy teljes lépéssor ismételt lejátszásához megismételheti ugyan ezt a műveletet, ekkor végrehajtásra kerül minden egyes lépés. Vagy egyszerűen nyomja meg többször a gombot  $\mathsf{G}$  és állítsa vissza a táblán a megfelelő pozíciókat.

### 3.6.4 Játszma folytatása

Lépések visszavonása vagy megismétlése után bármikor folytathatja a játszmát az aktuális helyzetből a sakktáblán. Lépjen a szokott módon, vagy annak érdkében, hogy a komputer lépjen, adja meg a "Zug" (lépés) parancsot (lásd az 5.5 fejezetben). Innentől az ellenfél színével játsszon.

### 3.7 Játszma eredmények

A játszma végét a számítógép több hangjelzéssel jelzi és a kijelzőn megjeleníti az eredményt:

- Matt: Sakk-matt
- Patt: patt
- Remis3x: Háromszori döntetlen állásismétlődés miatt
- Remis50: 50 lépés szabály
- Remis: Nem áll rendelkezésre elegendő bábu (egyik fél sem érhet el sakk-mattot)
- Túl hosszú: A játszma nem folytatható, mert meghaladja a maximális memória kapacitást (maximum: 256 lépés mindegyik fél számára).

Ha a komputer reménytelennek tartja a helyzetét, akkor feladhatja a játszmát. A következő példában azt gondolja, hogy hátrányban van, ez -5,73 gyalognak felel meg:

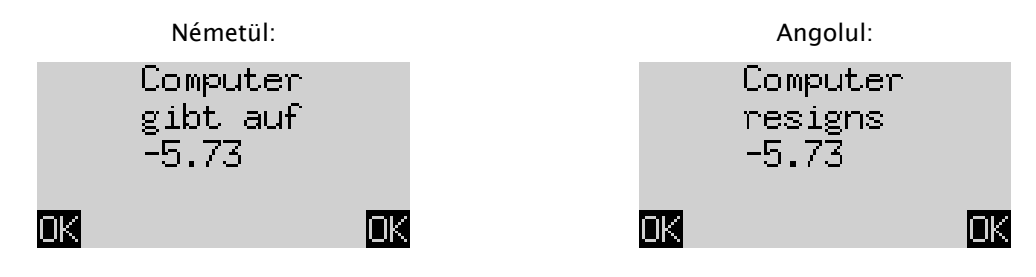

Vagy ha a komputer azt gondolja, hogy az állás nagyon közel van a döntetlenhez, akkor a következő jelenik meg:

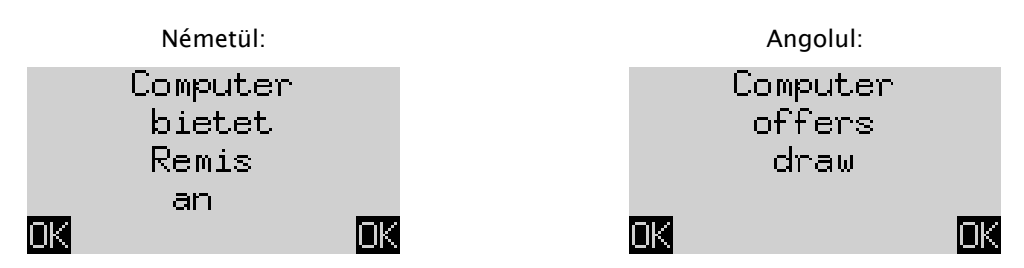

Mindkét esetben a ZÖLD vagy a PIROS gomb megnyomása után folytathatja az aktuális játszmát, vagy a NEW megnyomásával új játszmát kezdhet.

Megjegyzés: Ha a komputer a legalacsonyabb szinten játszik ("Spiele & Siege"), akkor nem adja fel a játszmát vagy nem kínál fel döntetlent.

### 3.8 Új játszma kezdése

Ön bármikor új játszmát kezdhet, néhány, az 5. fejezetben leírt szituáció kivételével:

Nyomja meg a NEW gombot. A képernyőn megjelenik a "Neues Spiel?" (új játszma?) üzenet És vagy a "Klassisch" (klasszikus) szó, vagy a bábuk elrendezése egy parti "Schach 960" elindításához. A két megielenítés közötti átváltáshoz használia a  $\hat{v}$  vagy a  $\hat{v}$  elemet.

Ha a "Klassisch" (klasszikus) jelenik meg, akkor elindíthat egy normál ("klasszikus") sakkpartit. Ehhez egyszerűen nyomja meg a ZÖLD gombot.

Ha megnyomja a PIROS gombot, a "Neues Spiel" (új játszma) parancs megszakad és az aktuális parti változatlanul megmarad.

A "Chess960" játékváltozat (másnéven "Fischer Random Chess") részletes magyarázatát a MILLENNIUM honlapján találhatja meg: www.computerchess.com.

### 4 Az infó megjelenítések

### 4.1 Átváltás az infó megjelenítések között

Komfort módban a komputer két eltérő üzenetet jelenít meg:

A "nagy óra" a két játékos gondolkodási időit jelzi. A "lépéssor" képernyő a legutóljára meglépett sakklépéseket jeleníti meg. A balra nyíl ⇔ és a jobbra nyíl ⇒ gombokkal válthat át a két nézet között.

Minden info megjelenítésből a ZÖLD gombban léphet vissza a speciális funkciók menübe, lásd az 5.1 szakaszban.

### 4.2 Infó megjelenítés: Nagy óra

Amikor először csatlakoztatta az áramellátást és beállította a nyelvet, már megjelent Önnek ez a képernyő lásd a 2.3 szakaszban található ábrán.

Ha ki van kapcsolva a "Timer" (részidő) (lásd: 5.4.7), akkor a képernyőn a teljes játszma ideje, amelyet a sötét és a világos együttesen felhasznált, látható. Ha be van kapcsolva a timer, akkor mindkét fél összesen 15 perc játékidőt kap, és megkezdődik az idő visszaszámlálása. Ha a játszma túllépi az időkorlátot, akkor a "nagy óra" képernyőn a következő jelenik meg:

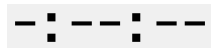

A játszma annak ellenére folytatható, hogy az egyik játékos túllépte az időkorlátot.

Vegye figyelembe, hogy az Ön saját órája addig "befagyasztva" marad, amíg meg nem lépte a komputer lépését. Ez azt jelenti, hogy a játékfeltételek méltányosak, különösen ha a timer be van kapcsolva. Az ellenfél bábuját így nem a saját gondolkodási ideje alatt kell mozgatnia.

### 4.3 Infó megjelenítés: Lépéssorozat

Ez a megjelenítés a legutóbbi lépéseket jelzi, például:

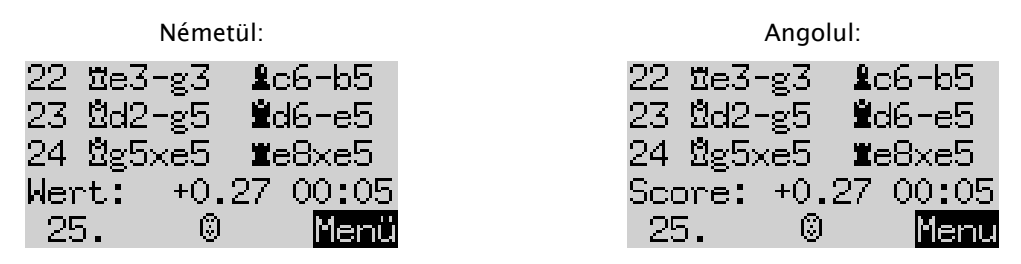

A +0,27 szám a pozíció komputer általi értékelése: A The King úgy gondolja, hogy olyan előnyben van, ami 0,27 gyalogegységnek felel meg. További példák arra, hogy ezen a helyen mi jelenhet meg a képernyőn:

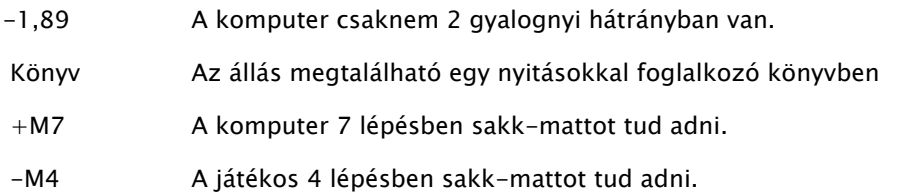

A 00:05 szám az idő (mm:ss), amelyre a komputernek a legutolsó lépéséhez szüksége volt. A visszavont lépések (lásd a 3.6 szakaszban) jelölése a következő:

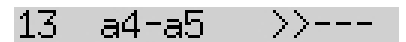

Ebben a példában a 13. lépést a sötét fél visszavonta.

Megjegyzés: Ha a The King a "Spiele & Siege" szinten játszik, akkor az értékelés nem jelenik meg.

### 5 Különleges funkciók

### 5.1 A főmenü

Ha megnyomja a ZÖLD gombot miközben az infó-képernyők egyike látható (lásd a 4. szakaszban), megjelenik a különleges funkciókat tartalmazó menü. Komfort módban 9 különböző funkció áll rendelkezésre:

"Komfort szintek", "Elo szintek", "Funkciók", "Lépés végrehajtása", "Javaslat", "Mindkét oldal", "Pozícióbevitel", "Pozícióvezérlés" és "Játékok mentése".

Négy funkció jelenik meg, amelyből az egyik ki van emelve (azaz sötét háttérrel jelenik meg), pl.:

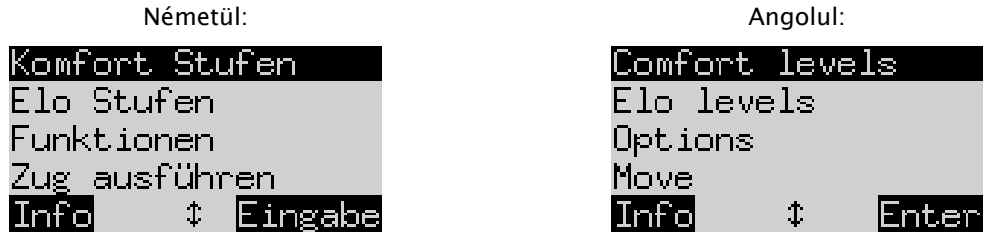

A  $\hat{v}$  vagy a  $\theta$  elem ismételt megnyomásával jeleníthető meg és emelhető ki egymás után az összes. Egy elem kiválasztásához jelölje ki azt és nyomja meg a ZÖLD gombot.

A menüből az info képernyőre történő visszalépéshez nyomja meg a PIROS gombot.

Megjegyzés: A különleges funkciók kezelése során vegye figyelembe, hogy a PIROS és ZÖLD gombok jelentései felváltva jelennek meg az alsó sor jobb és bal részén. Vegye figyelembe a nyíl szimbólumokat is:

- $\uparrow$  A  $\uparrow$  /  $\downarrow$  gombok jelenleg menü műveletekhez aktívak.
- 1≒ Az összes 4 nyíl gomb ( $\Leftrightarrow$   $\hat{v} \oplus \hat{v}$ ) aktív.
- $\overline{z}$  Azt jelzi, hogy egy paraméter módosítható a  $\Leftrightarrow$  vagy a  $\Leftrightarrow$  elemmel.

### 5.2 Menü: Komfort szintek

Ha ezt a szintet választja ki, akkor a The King 4 játéknehézségi szintből kínál fel választást:

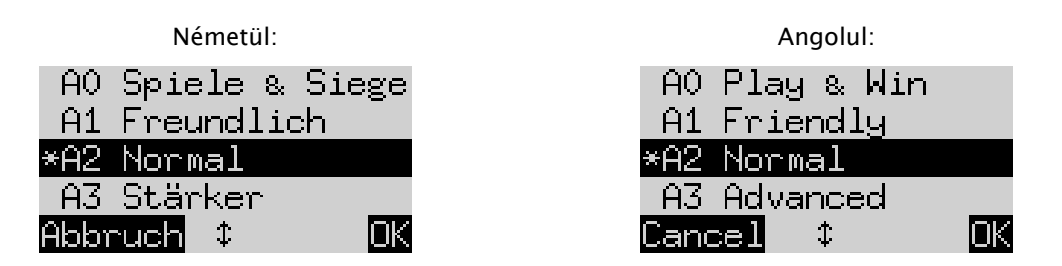

A  $*$  csillag azt jelöli, hogy a komputer éppen A2 szintre van állítva. A  $\hat{u}/\hat{v}$  gombokkal a képernyőn lévő összes sor kiemelhető. Egy másik szint beállításához jelölje ki ezeket és erősítse meg a ZÖLD gombbal.

Az info képernyőre a játékszint módosítása nélkül történő visszalépéshez nyomja meg a PIROS gombot.

Ezeknél a játékszinteknél *adaptív szintekről* van szó, tehát a komputer a játékát az ellenfél erősségéhez igazítja. Ha az aktuális játék során az Ön játéka javul, akkor a The King nagyobb ellenállásra kapcsol. Az "AO Spiele & Siege" leggyengébb szinten a sakkban teljesen kezdők is kedvükre gyakorolhatnak, mivel ezen a szinten elég könnyű legyőzni a komputert.

Az "Elo szintek" kategóriában már erősebb játékszinteket lehet kiválasztani (lásd: 5.3).

### 5.3 Menü: Elo szintek

Ennek az elemnek a kiválasztása után 3 kategóriában 9 játékszint közül választhat: "Standard", "Erősebb" és "Egyesületi" Az összes szint megjelenítéséhez és egymás után történő kiemeléséhez nyomja meg ismét a û vagy a  $\uplus$  elemet. A képernyőn megjelenik a komputer becsült játékereje minden szinthez, pl.:

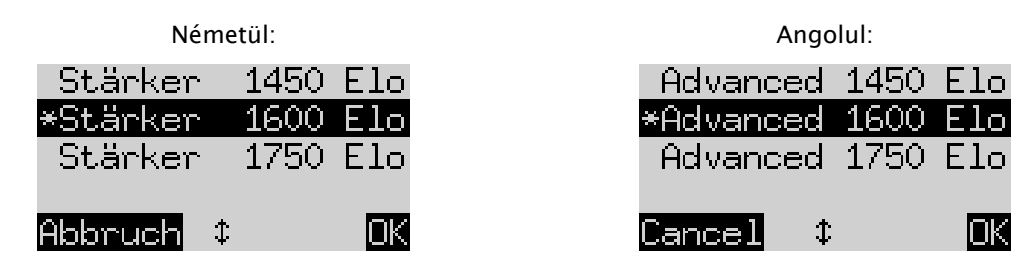

Ebben a példában a kiemelt szint 1600 nemzetközi Elo besorolásnak felel meg.

Egy új játékszint kiválasztásához jelölje meg ezeket és nyomja meg a ZÖLD gombot. A játékszint módosítása nélkül az info képernyőre történő visszatéréshez nyomja meg a PIROS gombot.

### 5.4 Menü: Funkciók

### 5.4.1 Funkciók áttekintése

Itt egy sor olyan különleges funkcióról van szó, amely igény esetén beállítható. Komfort módban 7 ilyen opció áll rendelkezésre. Ezek megtekintéséhez a menüben válassza ki a "Funkciók" elemet. Ez a képernyő ez első 4 funkciót jeleníti meg:

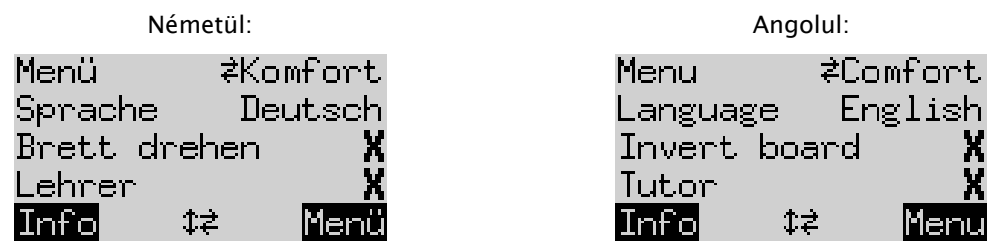

A képernyő egyik sorában egy villogó (|a) jel látható. Ez a *kurzor*. A û vagy ↓ ismételt megnyomásával felfelé vagy lefelé tudja mozgatni a kurzort és megjelenítheti egymás után megjelenítheti az összes funkciót.

### 5.4.2 Egy funkció módosítása

Egy funkció módosításához húzza a kurzort a megfelelő sorra és használja a  $\leftarrow$  /  $\Rightarrow$  gombokat.

Példa: Be kívánja kapcsolni a "Tanár" funkciót és be kívánja állítani az LCD kijelző kontrasztját.

Mozgassa a kurzort a "Tanár" sorra. Ennél a funkciónál csak két beállítás létezik, ezek a "Be" (X) és a "KI" ( $\checkmark$ ). A kettő közötti átváltáshoz nyomja meg a  $\Leftrightarrow$  vagy a  $\Leftrightarrow$  elemet.

A kurzor a "Kontraszt" sorra mozgatásához ezt követően nyomja meg kétszer a  $\theta$  elemet. Ez a paraméter tíz különböző beállítással rendelkezik. A  $\Leftrightarrow$  vagy a  $\Leftrightarrow$  elem ismételt megnyomásával átfuthatja ezeket, amíg meg nem találja a kívánt képernyőkontrasztot.

Miután elvégezte módosításait a funkciókon, a menübe történő visszalépéshez nyomja meg a ZÖLD gombot, vagy az INFO oldalra történő visszalépéshez a PIROS gombot.

#### 5.4.3 Funkció: Menü

A ⇔ vagy a ⇒ elemmel választhat a "Komfort" és a "Szakértő" opciók közül. Ha a "Szakértő" opciót választja, akkor megjelenik egy 12 funkciót tartalmazó menü és a komputer szakértői módba kapcsol.

Ehhez további információkat a Millenium honlapján lévő részletes útmutatásokban találhat: http://www.computerchess.com/.

#### 5.4.4 Funkció: Nyelv

A képernyő üzenetek megjelenítéséhez 7 különböző nyelv közül lehet választani Ezek felsorolását a 2.2 szakaszban találhatja meg. Tartsa lenyomva a  $\Leftrightarrow$  vagy a  $\Leftrightarrow$  elemet, amíg meg nem jelenik a kívánt nyelv.

#### 5.4.5 Funkció: Tábla megfordítása

Ha szokásos módon a világos játszik lentről felfelé, akkor az első sorban a következő látható:

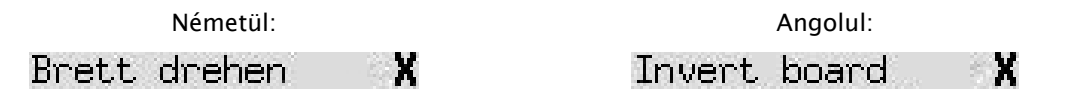

Ha ehelyett azt kívánja, hogy a sötét játsszon lentről felfelé, akkor módosítsa az X elemet erre:  $\cdot$ . Állítsa fel a bábukat a megfelelő elrendezésben. Ebben segítséget nyújthat a "Pozíció-ellenőrzés" funkció (lásd az 5.9 fejezetben).

#### 5.4.6 Funkció: Tanár

Akkor használja a tanár funkciót, ha azt szeretné, hogy a komputer figyeljen az Ön hibáira és figyelmeztesse Önt. Ha be van kapcsolva a tanár funkció (ezzel: v) és a komputer úgy véli, hogy Ön egy gyenge lépés mellett döntött, akkor a kijelzőn megjelenik egy figyelmeztetés. Például:

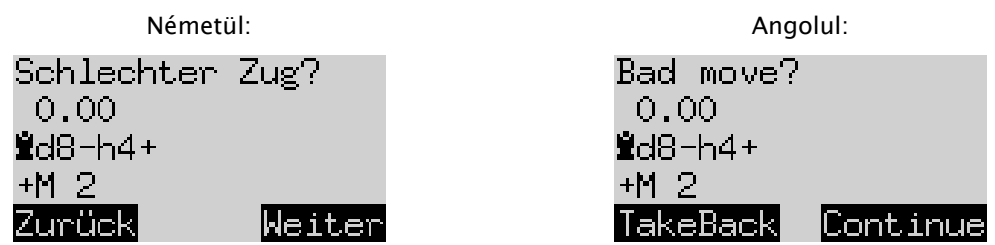

A képernyőn megjelenik a következő:

• a pozíció értékelése a komputer által az Ön lépése előtt (vö. 4.3 szakasz);

• a komputer tervezett válasza az Ön lépésére;

• a pozíció értékelése a komputer tervezet lépése után.

Ebben a példában a pozíció értékelése korábban kiegyenlített volt, de a The King az Ön hibája miatt két lépésben sakk-mattot tud adni (+M2).

Ekkor megnyomhatja a PIROS gombot  $\overline{P}$  és a LED-ek jelzésének megfelelően visszavonhatja a lépését. Vagy ha nem kívánja módosítani lépését, nyomja meg a ZÖLD gombot  $\mathsf{G}$ .

Megjegyzés: Ha a The King a "*Spiele & Siege"* legalacsonyabb szinten játszik, akkor nem aktív a tanár funkció.

### 5.4.7 Funkció: Timer (15 perc)

Ha be van kapcsolva az időzítő, akkor minden játékos számára a rendszer 15 perctől visszaszámlálja a gondolkodási időt. Lásd a 4.2 szakaszban.

#### 5.4.8 Funkció: Kontraszt

Ez a funkció 0 és 9 között kínál szinteket.

### 5.4.9 Funkció: Hang

A "Ki" és az 1-5 megjelölésekkel hatféle hangerő beállítás lehetséges a hangjelzésekhez.

### 5.5 Menü: Lépés végrehajtása

Ha ezt a funkciót választja ki, miközben az Ön lépése következik, akkor a komputer kiszámítja és teszi meg a következő lépést. Ezt követően Ön átveheti a másik színt.

Ha azt szeretné, hogy a komputer legyen a világossal, akkor a parti elején a játszma megkezdéséhez válassza a "Lépés végrehajtása" opciót. Ha a komputer gondolkodása során Ön megnyomja a "Lépés végrehajtása" elemet, akkor megszakítja a számításait és azonnal lép.

### 5.6 Menü: Javaslat

Ha azt szeretné, hogy a komputer javaslatot tegyen az Ön kövekező lépésére, válassza a *"Javaslat*" opciót. Ezt a lépést körülbelül két másodpercig jelzik a sakktábla LED-jei és ekkor megjelenik egy felirat a képernyő bal alsó részén, pl.:

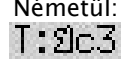

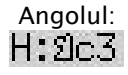

Ön most eldöntheti, hogy a javaslatot követi, vagy e helyett valami mást lép.

### 5.7 Menü: Mindkét oldal

Ha ezt a funkciót választja ki, akkor a komputer nem hajt végre saját lépéseket. Lehetővé teszi, hogy mind a világos, mind a sötét bábukkal Ön lépjen, így ez a funkció két személy játékához használható. A komputer csupán a lépések szabályosságát ellenőrzi, regisztrálja a játszmát és biztosítja a sakkóra funkciót.

Annak jelzése érdekében, hogy a The King mindkét oldal üzemmódban van, a képernyő alsó részén két "arc" ( $\left[\widehat{M}\right]$ ) látható. A komputer akkor lép ki ebből az üzemmódból, ha még egyszer kiválasztja a "Mindkét oldal" opciót, megadja a "Lépés végrehajtása" parancsot (lásd az 5.5 szakaszban), vagy módosítja a játék szintjét.

### 5.8 Menü: Pozícióbevitel

A komputer sakktábláját egy speciális pozíció felállításához válassza ki a menüben a "Pozícióbevitel" opciót. A képernyőn megjelenik a következő pl.:

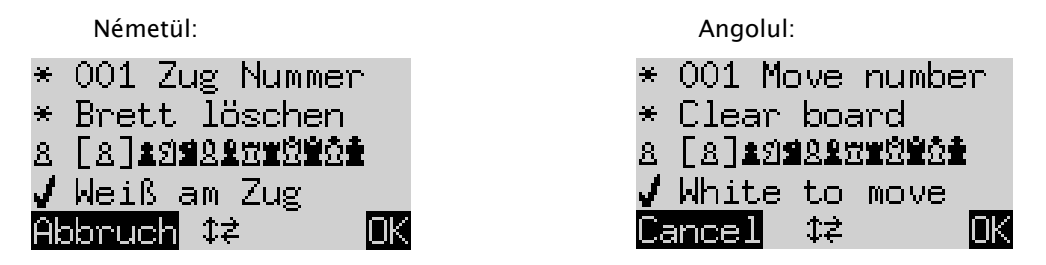

Az egyik sorban egy villogó | jel látható. Ez a kurzor. A  $\hat{v}$  vagy a  $\theta$  elem megnyomásával sorról sorra tudja mozgatni a kurzort. Az ismételt lenyomás hatására megjelenik 4 további sor a képernyőn:

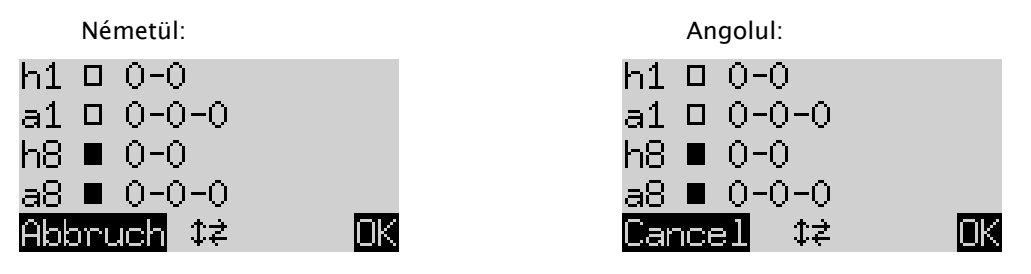

Most a következőket teheti:

Így törölheti a teljes sakktáblát: Mozgassa a kurzort a "Tábla törlése" sorra és nyomja meg a ZÖLD gombot.

Ha individuálisan kívánja felhelyezni vagy eltávolítani a bábukat:

- Mozgassa a kurzort a sakkfigura szimbólumokat tartalmazó sorra: <u>8 ┃8 **┃ま**</u>別當21101
- A sorban egy szimbólum zárójelbe  $\left[\begin{array}{c} 8 \\ \end{array}\right]$ van téve és bal oldalon is megjelenik. Ezt a bábut kell aktuálisan felhelyezni, vagy eltávolítani. Minden ilyen típusú és színű bábu pozícióját piros fény jelzi bal oldalon lent és a mezőben.
- Így helyezeheti fel az aktuális típusú bábut: Nyomja meg a kívánt mezőt.
- Egy másik típusra lépéshez vagy színváltáshoz: A zárójel pozíciójának módosításához használja a  $\Leftrightarrow$  /  $\Leftrightarrow$  elemeket.
- Egy külön mező törléséhez: A mezőben jelenleg található bábutípus / szín közrezárásához mozgassa a zárójeleket. Nyomja meg a mezőt.

Annak eldöntéséhez hogy (például) a világosnak joga van-e a bástyáva az a1 mezőre sáncolni:

- $D 0 0$ • Mozgassa a kurzort a sorra.
- Az "a1" (engedélyezett) és a "-" (nem) közötti átváltáshoz nyomja meg a  $\Leftrightarrow$  vagy a  $\Leftrightarrow$  elemet.

Megjegyzés: Ahhoz hogy aktiváli lehessen a sáncolást, a király és a bástya a "klasszikus" sakkban nem lehetnek a kiindulási mezőiken. Tetszőleges mezőkön lehetnek, amelyekről a "Chess960" opcióval sáncolás lehetséges. Ehhez további információkat a Millenium honlapján a "szakértői" felhasználói kézikönyvben találhat.

A kezdőszín módosításához:

- Mozgassa a kurzort a "Világos lép" sorra.
- A  $\vee$  (világos) és az X (sötét) közötti átváltáshoz nyomja meg a  $\Leftrightarrow$  vagy a  $\Leftrightarrow$  elemet.

A lépésszám meghatározásához:

- Mozgassa a kurzort a "Lépésszám" sorra és nyomja meg a ZÖLD gombot. (A \* jelet a következő helyettesíti:  $\mathcal{F}$ .
- A bal oldali nyíl  $\Leftrightarrow$  vagy a jobb oldali nyíl  $\Leftrightarrow$  eggyel növeli/csökketi a lépések számát. A felfelé nyíl  $\Upsilon$ vagy a lefelé nyíl  $\theta$  tizes lépésekkel növeli/csökkenti a lépések számát.
- Ha kész, erősítse meg a ZÖLD gombbal. (Ismét megjelenik a szimbólum \*.)

Ha az összes bábu jó helyen áll és a tulajdonságokban minden módosítást lezárt, akkor az új pozíció megerősítéséhez nyomja meg a ZÖLD gombot. (Ha helyette a PIROS gombot nyomja meg, akkor visszalép abba a helyzetbe, amelyben korábban kiválasztotta a "Pozícióbeviteľ opciót.

Ön most ebből az állásból indulva játszhat. A The King elindításához lépjen vagy adja meg a "Lépés végrehajtása" parancsot (lásd az 5.5 szakaszban).

Megjegyzés (1): Ha az a következő hibát tartalmazza, akkor ne tudja megerősíteni az új állást:

- Hiányzik egy király. Ezt a rendszer a legalsó sorban a következő módon jelzi:  $\tilde{\Omega}$ 章??
- Egy gyalog az 1. vagy a 8. sorban található, pl.  $\mathtt{A}\mathtt{c}1$
- Egy színből vagy típusból túl sok bábu található jelzése pl.:  $8\overline{8}$
- A lépni próbáló fél sakkot ad jelzése:  $\Box \times \mathring{\blacksquare}$  vagi  $\blacksquare \times \mathring{\Omega}$

Megjegyzés (2): Egy újonnan megadott pozíció első lépése nem lehet áthaladó (en passant) ütés. Olyan állás létrehozásához, amelyben lehetséges egy ilyen lépés, adja meg a közvetlenül megelőző pozíciót és hajtsa végre azt a lépést, amely lehetővé teszi az en passant ütést.

### 5.9 Menü: Pozíció-ellenőrzés

A *pozíció-ellenőrzés* a fél sakktáblát (= négy sor) jeleníti meg Önnek grafikus formában, a bábukkal együtt, a helyes aktuális állásnak megfelelően. A sakktábla két fele közötti átváltáshoz nyomja meg a fel û vagy a le nyíl  $\theta$  gombot.

Ez a funkció segíthet Önnek abban, hogy bizonytalanság esetén ellenőrizze a bábuk helyzetét a sakktáblán. Az info képernyőre való visszalépéshez nyomja meg a PIROS gombot.

### 5.10 Menü: Játékok mentése

A komputer munkamemóriája 9 memóriahellyel rendelkezik, ezekbe menti (tárolja) a játékokat. Egy elmentett játék később betölthető (megnyitható), így folytatható, vagy (újra) le lehet játszani, stb. a lépéseit  $\mathsf G$  .

A funkció használatához a menüben válassza ki a "Játékok mentése" opciót. A képernyőn például megjelenik a következő:

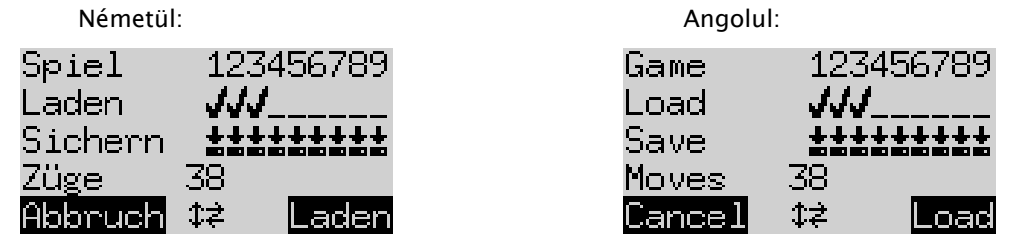

A villogó kurzor (  $\Box$ ) a nyíl gombokkal ( $\Leftrightarrow \Upsilon \oplus 0$ ) mozgatható jobbra/balra és egyik sorról a másikra.

A fenti példában az 1-3 memóriahelyek foglaltak, míg a 4-9 memóriahelyek szabadok. Az 1. számú memóriahelyen található parti 38 lépésből áll.

Így mentheti el az aktuális játszmát: Mozgassa a kurzort a "Mentés" sorra, vigye arra helyre, ahoval el kívánja menteni a játszmát és nyomja meg a ZÖLD gombot. Ez törli azt a játszmát, amelyik ezen a helyen volt elmentve (ha foglalt volt).

Így törölhet egy foglalt memóriahelyet: Erre a memóriahelyre egyszerűen mentse el az alaphelyzetet, tehát amikor még nem történtek lépések.

Így tölthet be egy játszmát: Mozgassa a kurzort a "Betöltés" sorra, manőverezzen a kívánt memóriahelyre és nyomja meg a ZÖLD gombot.

Mentés nélkül a menübe történő visszalépéshez nyomja meg a PIROS gombot.

### 6 Ártalmatlanítás

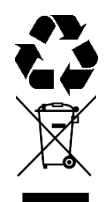

Tegye a csomagolóanyagokat környezetbarát módon az erre a célra szolgáló gyűjtőtartályokba

Az Unió 2012/19/EU irányelve szerint a készüléket élettartama végén szabályozott módon kell ártalmatlanítani. Ennek során a készülékben lévő hasznosítható anyagok újrahasznosításra kerülnek és nem terhelik a környezetet. Közelebbi felvilágosításért forduljon a helyi hulladékhasznosítási vállalathoz vagy az önkormányzathoz.

### 7 Garancia, szerviz és gyárti kapcsolat

Németország/Ausztria/Svájc esetében:

Kérjük, vegye fel a kapcsolatot németországi irodánkkal, vagy a +49 (0) 2773 7441 222 telefonszámon vagy e-mailben a következő címen: [support@computerchess.com](mailto:support@computerchess.com)

Ha Ön a terméket nem Németországban, Ausztiában vagy Svájcban vásárolta, hanem más országban, és szervizre van szüksége, kérjük, forduljon a kereskedőhöz, akitől a terméket vásárolta.

Minden más kérdést és visszajezést kérjük, küldjön e-mailben a [quality@computerchess.com](mailto:quality@computerchess.com) címre.

### 8 Műszaki specifikáció

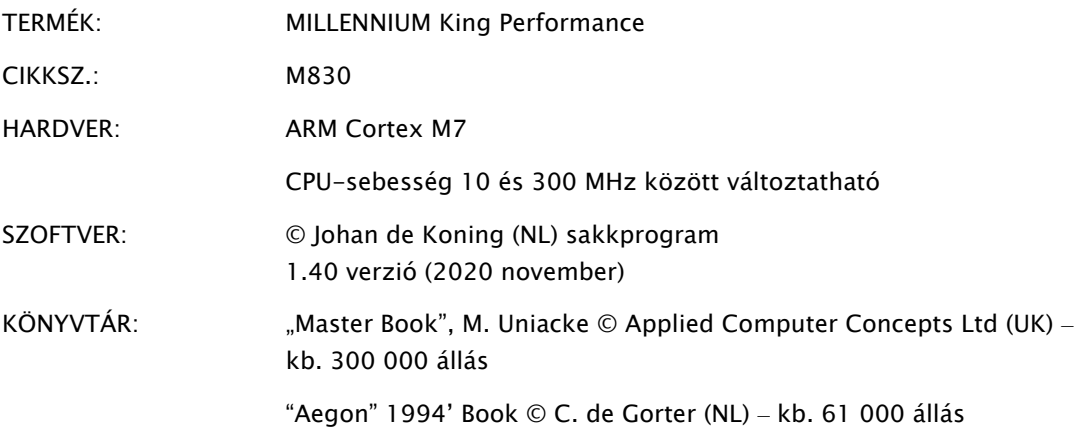

MEGJEGYZÉS: Ez a termék nem védett elektrosztatikus töltés, erős elektromágneses sugárzás és más elektromos interferenciák hatása ellen, mert a hibás működés ilyen körülmények között nem kritikus.

A specifikációk módosításának, különösen a műszaki továbbfejlesztéssel összefüggésben, és a tévedés jogát kifejezetten fenntartjuk.

A jelen kezelési útmutatót nagy gondossággal készítettük el és ellenőriztük annak helyességét és tartalmát. Ha ennek ellenére problémák fordulnak elő benne, ez nem feltétlenül szolgáltat jogalapot a készülékkel kapcsolatos reklamációra. A jelen kezelési útmutató sokszorosítása, akár kivonatos formában is, előzetes írásos engedély nélkül tilos.

Termékfejlesztés és import:

MILLENNIUM 2000 GmbH Heisenbergbogen 1 85609 Aschheim, Németország www.computerchess.com

Copyright © 2020, MILLENNIUM 2000 GmbH, Aschheim, Németország.